## Modell 12: Butler

**Worum geht es?** Ein Mal-Roboter ist schon gut, aber dieser Roboter kann sogar selbst seinen Weg finden und dabei darauf achten. dass er Hindernissen ausweicht. Danach könnt ihr schon fast selbstfahrende Autos programmieren.

### **Einführung**

Bei den Aufgaben für dieses Modell machst du aus dem Buggy ein **autonomes** Fahrzeug, das Gegenstände transportieren kann: einen kleinen "But**ler".**

Um Hindernisse erkennen und umfahren zu können, hat der Butler vorne links und rechts je einen **Taster**, der von einer größeren Bauplatte ausgelöst wird, wenn der Butler damit einen Gegenstand berührt.

Damit der Butler auch **schwarze Begrenzungslinien** erkennt, wurde er an der Unterseite mit einem **Fototransistor** und einer **LED** ausgestattet – einer Art "indirekter Lichtschranke":

Ein heller Untergrund reflektiert den Lichtstrahl, sodass die Lichtschranke schließt.

Bei dunklem Untergrund erreicht nicht genügend Licht den Fototransistor und die Lichtschranke wird unterbrochen.

Du kennst das Prinzip schon vom Barcode-Leser.

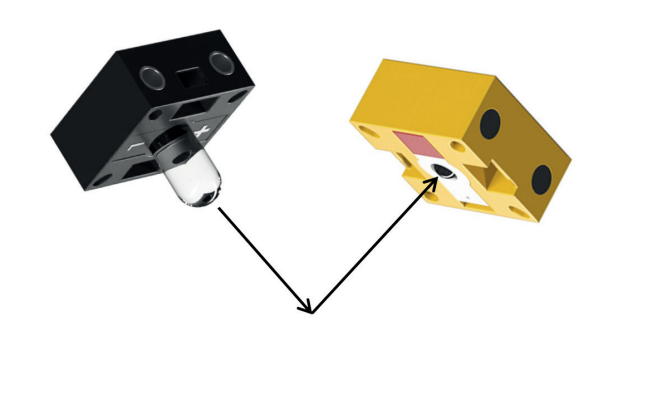

#### **Konstruktionsaufgabe**

Baue den Butler nach der Bauanleitung auf. Wenn du den Buggy oder den Malroboter noch aufgebaut hast, kannst du in der Bauanleitung direkt zu Schritt 15 springen.

## Programmieraufgaben

## **Ziel ansteuern**

Der Butler soll, nachdem er auf ein Ziel ausgerichtet wurde, **geradeaus** darauf zu fahren, bis er durch lautes **Klatschen** (siehe Aufgabenblatt Buggy) angehalten wird. Versuche, die Geschwindigkeit der beiden Motoren so zu wählen, dass der Butler möglichst geradeaus fährt.

**Schreibe** ein Scratch-Programm, das den Butler entsprechend steuert, **teste** es und speichere es unter dem Namen "Ziel an**steuern".** Verwende dabei deine Unterprogramme vom Malroboter.

#### $\overline{\mathbf{3}}$  **Hupe**

Sobald der Butler sein Ziel erreicht und angehalten hat, soll er ein **Hupsignal** geben.

**Tipp:** Wie du einen Sound abspielen kannst, hast du bei der Alarmanlage gelernt.

**Ergänze** dein Scratch-Programm um ein Hupen und **speichere** es unter dem Namen "Ziel erreichen".

#### **Linienerkennung**

Da die beiden Räder von verschiedenen Motoren angetrieben werden, fährt der Butler nicht exakt geradeaus. Vor allem, wenn die beiden Räder über unterschiedlichen Untergrund fahren, kann der Butler von seinem Kurs abkommen. Damit der Butler dabei einen vorgegebenen Bereich nicht verlässt, soll er nun lernen, eine Begrenzungslinie zu erkennen. Verwende dazu den Parcours, der dem Baukasten beiliegt.

Wenn der Butler mit seiner "Lichtschranke" erkennt, dass er die Begrenzungslinie erreicht hat, soll er ein Stück zurücksetzen, sich von der Linie wegdrehen und dann die Fahrt fortsetzen.

**Ergänze** dein Scratch-Programm aus Aufgabe 2 entsprechend. **Teste** es und **spei**chere es unter dem Namen "Linienerken**nung".**

fischertechnik

# Experimentieraufgabe

#### **Hindernisse umfahren**

Nun kann es auch passieren, dass der Butler auf der Strecke zum Ziel auf ein **Hindernis** stößt.

Damit der Butler nicht daran hängenbleibt, soll er, wenn die vorderen Sensoren das Hindernis erkennen (also der linke oder rechte Taster gedrückt wird), ein **kleines Stück zurücksetzen** und dann **das Hindernis umfahren**.

Überlege, wie du das **Umfahren** eines Hindernisses am einfachsten programmieren kannst.

**Erweitere** dein Programm um die **Erkennung und das Umfahren von Hindernissen**.

**Teste** das Programm und **speichere** es unter dem Namen "Hindernisse umfah**ren".**

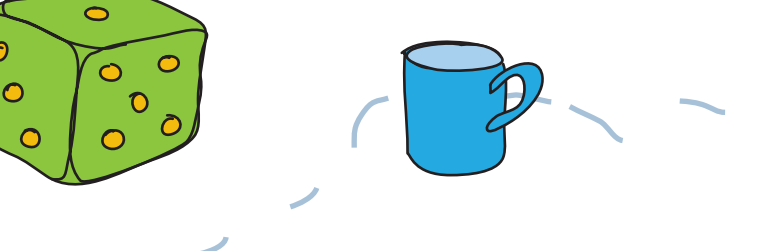